# MINNESOTA STATE UNIVERSITY, MANKATO **LIBRARY SERVICES**

## Step 1- Academic Department Directions for Spreadsheet Review

### General

- 1. One month prior to the scheduled review period for your designated call number, your department will receive an Excel spreadsheet with all the titles in the call number range.
	- a. This spreadsheet includes title, author, publication date, circulation and browse date, how long we've owned the title, and if it meets the threshold and is identified for withdrawal. There is a column for academic departments to indicate if the title should be retained.
- 2. Departments will have **two weeks** to use the excel spreadsheet to indicate titles for retention. You may also recommend additional titles for withdrawal.

## Reviewing the Excel Spreadsheet

- 1. Use the provided link to edit the Excel spreadsheet.
- 2. Note: This is a list of **all** titles in this physical call number range.
	- a. Titles that meet the threshold and are identified for withdrawal are highlighted in Purple in **Column R - Meets Threshold & Not Scarcely Held**.
	- b. Titles in column R that have a 0 and are not highlighted are NOT being considered for withdrawal. They are provided so you have context.
- 3. There are **three** columns on the spreadsheet for academic departments to provide comments.
	- **a. Column S - Keep**
		- i. **ONLY** for items that meet the threshold (there is a 1 in column R and it is shaded purple)
			- **1. Put a "Y" or the word "yes" in column S (Keep) to indicate if you would like to recommend keeping a specific title.**
			- 2. Leaving the column blank means the title will be reviewed during Step 2 Physical Review of Shelves.

#### **b. Column T – Initials**

- i. Please provide your name or initials so we know who to contact if we have questions.
- c. Column U Notes
	- i. This is an optional field to make comments about a specific title.

Example of how to fill out columns S & T to keep a title.

#### Example of Excel Spreadsheet

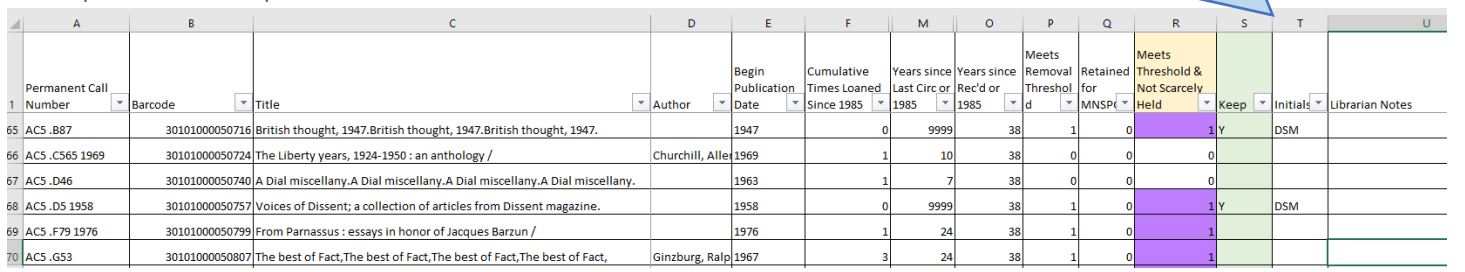

### Next Steps

- 1. The physical review of the shelves begins two weeks after the end of the spreadsheet review. Prior to the physical review:
	- a. Library Services will tape the spines of all books that meet the threshold with purple 3M tape.
- i. Titles marked to be retained on the excel spreadsheet in step 1 will not be taped.
- b. Librarians will review the call number section and identify additional titles for withdrawal. Reasons may include multiple editions, multiple copies, poor condition, and curriculum changes.
	- i. Academic departments can participate in adding titles for withdrawal by contacting their library liaison by the end of Step 1 – Spreadsheet review.

Questions about the project can be sent to[: Libraryproject@mnsu.libanswers.com](mailto:Libraryproject@mnsu.libanswers.com) or Library Administration, 507-389-5952.

More information is available on the project website. [link.mnsu.edu/libreductionproject](https://link.mnsu.edu/libreductionproject)